There are occasions where it would be very efficient to use a "Send To" facility on a computer.

When wanting to load pictures into Lightroom Classic it can be quite tedious to have to go through the File > Import Files and Video then trawl through a whole directory structure to find an individual picture or a folder containing pictures.

The following procedure will allow the creation of a "Send To" service in Mac OS. What this means is that when this service is created, it is possible to select an image file or a folder of images and send them directly to, in this case, Lightroom Classic.

The Automator.app is used to create this service.

Locate this app in the Applications folder, load it and in the window that appears click on "New Document", this window will appear:

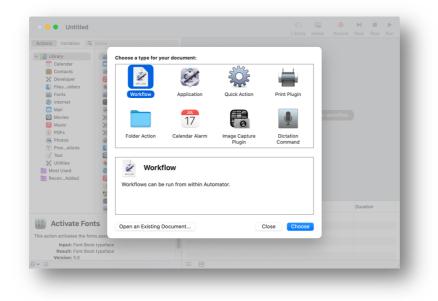

Click on the "Quick Action" icon, then click Choose.

This window will appear:

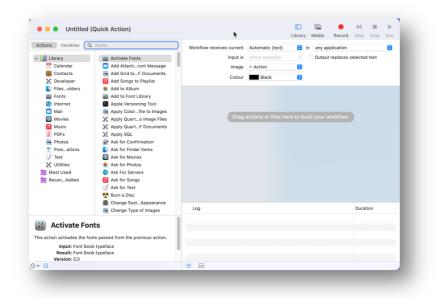

| Actions Variables C                                                                                                    | Name                                                                                                    | Workflow receives current   | Automatic (text)                                                                   |   | in any ar | plication    |              | • |
|----------------------------------------------------------------------------------------------------|----------------------------------------------------------------------------------------------------|-----------------------------|------------------------------------------------------------------------------------|---|-----------|--------------|--------------|---|
| Calendar<br>Calendar<br>Contacts<br>Contacts<br>Developer<br>Filesolders<br>Filesolders<br>Filesolders<br>Mail<br>Movies<br>Movies<br>PDFs<br>Photos<br>Photos | <ul> <li>New PDF from Images</li> <li>New Reminders item</li> <li>New Safari Documents</li> <li>New Text File</li> <li>New Text File</li> <li>Open Finder items</li> <li>Open Finder items</li> <li>Open Keynotresentations</li> <li>Pad Images</li> <li>Pause</li> <li>Pause Music</li> <li>Play Music Playlist</li> <li>Play Narrated Sildeshow</li> <li>Print Finder items</li> </ul> | Input is<br>Image<br>Colour | Automatic (text)<br>entire selection<br>© Action<br>■ Black<br>actions or files he | 0 | Outpu     | t replaces : | selected tex |   |
|                                                                                                    | <ul> <li>Quit All Applications</li> <li>Quit Application</li> <li>Remove Empty Playlists</li> <li>Remove Font Files</li> </ul>                                                                                                    | Log                         |                                                                                    |   |           |              | Duration     |   |
| Open Finder<br>his action opens the Finder<br>oplication.<br>Input: Files/Fol<br>Result: Files/Fol                                                                                                    | er items passed in with the specified ders                                                                                                    |                             |                                                                                    |   |           |              |              |   |

In the middle list headed with "Activate Fonts", scroll down to "Open Finder items":

Double Click on "Open Finder items" the following window will appear:

|                                                                                                    |                                                                                                    |                                                                                                    | Library | Media Record Ste   | ep Stop Run  |
|----------------------------------------------------------------------------------------------------|----------------------------------------------------------------------------------------------------|----------------------------------------------------------------------------------------------------|---------|--------------------|--------------|
| Variables     Variables       Ibrary     Calendar       Contacts     Contacts       Developer     Filesolders       Filesolders     Mail       Mail     Movies       Music     Photos       Photos     Presations       Vitities     Most Used       Statused     RecenAdded | <ul> <li>Name</li> <li>New Music Playlist</li> <li>New PDF Contact Sheet</li> <li>New PDF from Images</li> <li>New Reminders Item</li> <li>New Text File</li> <li>New Text File</li> <li>New TextEdit Documents</li> <li>Open Finder Items</li> <li>Open Keynotresentations</li> <li>Pad Images</li> <li>Pause Music</li> <li>Play Music Playlist</li> <li>Play Narrated Slideshow</li> <li>Print Images</li> <li>Print Keynote Presentation</li> <li>Quit All Applications</li> <li>Quit All Application</li> <li>Remove Empty Playlists</li> </ul> | Workflow receives current<br>Input is<br>Image<br>Colour<br>Colour<br>Copen Pinder Ite<br>Open with: Default App<br>Results Options |         | Output replaces se | elected text |
| Open Finde bis action opens the Find pplication. Input: Files/Fo Result: Files/Fo                                                                                                    | er items passed in with the specified                                                                                                    | · · · · · · · · · · · · · · · · · · ·                                                                                               |         |                    |              |

Under "Open Finder Items" in the right hand window then click on "Open with:" click the icon to reveal a list of default applications:

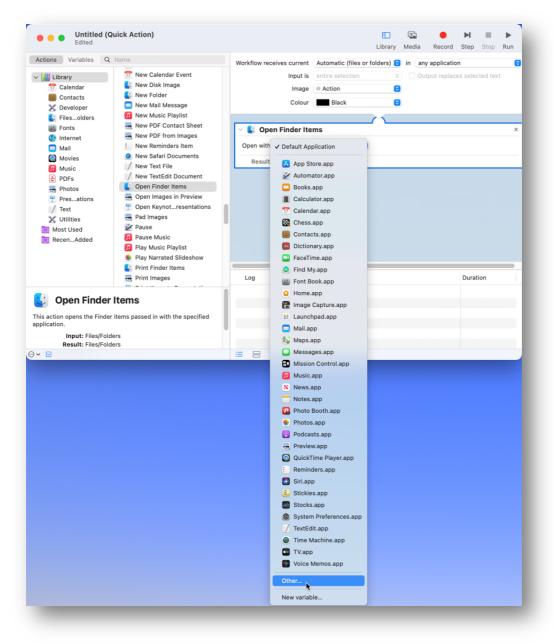

Click on Other... to reveal a list of other applications that can be chosen:

| Applications        |                             | Applications             | Q Search      |  |
|---------------------|-----------------------------|--------------------------|---------------|--|
| 🔒 barrythompson     | Name                        | A Date Modified          | Size Kind     |  |
| 🗎 Barry Website     | > Br Adobe Bridge 2021      | 25 October 2020 at 17:16 | Folder        |  |
| BPE Entered         | > 🔯 Adobe Creative Cloud    | 10 October 2020 at 07:52 | Folder        |  |
|                     | > a Adobe InDesign CC 2015  | 4 June 2019 at 09:31     | Folder        |  |
| BPE Entries and Res | > 🚾 Adobe Lightroom Classic | 25 October 2020 at 11:12 | Folder        |  |
| Blurb Books         | > 🔁 Adobe Photoshop 2021    | 21 October 2020 at 12:08 | Folder        |  |
| Books Downloaded F  |                             |                          | Cancel Choose |  |
| Books Published     |                             |                          | Cancer        |  |

Select Lightroom Classic, this is a folder not the app. Then click Choose:

Another window will open where the Lightroom Classic.app can be selected, again select it, then click Choose:

| Applications        |                                     | Real Adobe Lightroom Classic ᅌ | Q Search            |
|---------------------|-------------------------------------|--------------------------------|---------------------|
| barrythompson       | Name                                | A Date Modified                | Size Kind           |
| Barry Website       | In Adobe Lightroom Classic.app      | 21 October 2020 at 12:18       | 2.51 GB Application |
| BPE Entered         | 🛛 Uninstall Adobe Lightroom Classic | 21 October 2020 at 12:19       | 936 bytes Alias     |
| BPE Entries and Res |                                     |                                |                     |
| Blurb Books         |                                     |                                |                     |
| Books Downloaded F  | •                                   |                                | Cancel Choose       |
| Books Published     |                                     |                                | Calicer             |

Now go to the Mac OS Menu Bar, click File then click Save...

| Automator                     | File Edit       | Format                     | View        | Workflow | Action      | Window         | Help                |            |       |              |          |          |      |
|-------------------------------|-----------------|----------------------------|-------------|----------|-------------|----------------|---------------------|------------|-------|--------------|----------|----------|------|
| Unti                          | New             |                            | ЖN          |          |             |                |                     | 60         |       |              | M        |          | •    |
| Edite                         | Open            |                            | жo          |          |             |                |                     | Library    | Media | Record       | Step     | Stop     | Run  |
| No. 1 March 1                 | Open Recen      | t                          | >           |          |             |                |                     | LIDIALY    | weula | Record       | Step     | Stop     | Rull |
| tions Variable                | Close           |                            | жW          |          | Workflow re | ceives current | Automatic (files or | folders) 🔁 | in an | y applicatio | n        |          |      |
| 📶 Library                     | Save            |                            |             | ∍t       |             | Input is       | entire selection    | 0          | Ou    | tput replac  | es selec | ted text |      |
| T Calendar                    | Duplicate       |                            | <b>企業 S</b> |          |             | Image          | ⊖ Action            | 0          |       |              |          |          |      |
| Contacts                      | Rename          |                            | 1 00 0      |          |             | Colour         | Black               | 0          |       |              |          |          |      |
| X Developer                   | Move To         |                            |             |          |             |                |                     |            |       |              |          |          |      |
| Fonts                         | Convert To      | 7                          | 企業 C        |          | V 🚺 On      | en Finder Ite  | me                  |            |       |              |          |          | _    |
| Internet                      | Export          |                            |             | nt       |             |                |                     |            |       |              |          |          |      |
| 🖂 Mail                        | Revert To       |                            | >           | w        | Open with   | : 🔽 Adobe      | Lightroom Classic.a | op 🟮       |       |              |          |          |      |
| Movies                        |                 |                            |             | ions     | Result      | s Options      |                     |            |       |              |          |          |      |
| Music     PDFs                | Share           |                            | >           |          |             |                |                     |            |       |              |          |          |      |
| PDFs                          | Export Log      |                            |             |          |             |                |                     |            |       |              |          |          |      |
| Presation                     |                 |                            |             |          |             |                |                     |            |       |              |          |          |      |
| / Text                        | Import Actio    | ns                         |             |          |             |                |                     |            |       |              |          |          |      |
| 💥 Utilities                   | Page Setup.     |                            | 企業 P        | vv       |             |                |                     |            |       |              |          |          |      |
| <ul> <li>Most Used</li> </ul> | Print           |                            | жP          |          |             |                |                     |            |       |              |          |          |      |
| RecenAdde                     |                 | Print Keynot               | e Presenta  | ation    |             |                |                     |            |       |              |          |          |      |
|                               |                 | Quit All App               |             |          |             |                |                     |            |       |              |          |          |      |
|                               |                 | Quit Applica<br>Remove Emp |             | -        |             |                |                     |            |       |              |          |          |      |
|                               | _               | Remove Emp                 |             | IS       | Log         |                |                     |            |       |              | Durat    | ion      |      |
|                               |                 |                            |             |          |             |                |                     |            |       |              |          |          |      |
| Open Fir                      | der Items       | 5                          |             |          |             |                |                     |            |       |              |          |          |      |
| action opens the lication.    | Finder items pa | assed in with              | h the spec  | ified    |             |                |                     |            |       |              |          |          |      |
| Input: File<br>Result: File   |                 |                            |             |          |             |                |                     |            |       |              |          |          |      |
|                               |                 |                            |             |          | ≡ 8         |                |                     |            |       |              |          |          |      |

| ctions Variables C                                                                                                    |                                                                                                    | Workflow receives current                                                                                                    | Automatic (files or folders) 0 | in any application C |
|----------------------------------------------------------------------------------------------------|----------------------------------------------------------------------------------------------------|----------------------------------------------------------------------------------------------------|--------------------------------|----------------------|
| Library<br>Calendar<br>Contacts<br>Developer<br>Filesolders<br>Filesolders<br>Files. | New Music Playlist     New PDF Contact Sheet     New PDF Contact Sheet     New Sofari Documents     New Safari Documents     New Text File     New Text Edit Document     Open Images in Preview     Open Keynotresentations     Pal use     Pause M     Play Mus     Play Mus     Play Nar     Print Images     Print Keynote Presentation     Quit Applications     Quit Applications     Quit Application     Playlists | Image<br>Colour<br>Colour<br>Col | Lightroom Classic.app ᅌ        |                      |
| Open Finder<br>is action opens the Finder<br>plication.<br>Input: Files/Fol<br>Result: Files/Fol                                                                                                    | er items passed in with the specified                                                                                                    |                                                                                                    |                                |                      |

Type in the following text "Send To Lightroom Classic"

Now quit the Automator.app

How to use the service that has been created.

Ensure that Lightroom Classic is not loaded. Otherwise the operation will fail.

Right click on an individual picture or a folder containing pictures:

| and a loss tops to a loss of a                                                                                                    | Open in New Tab                                        | -                                    |
|----------------------------------------------------------------------------------------------------|--------------------------------------------------------|--------------------------------------|
| and the last terms to the last                                                                                                    | Move to Bin                                            |                                      |
|                                                                                                    | Get Info                                               | Company Company Matrices             |
|                                                                                                    | Rename                                                 | Name and Address of Street Processor |
| and the local data in the local data and the local data and the local | Compress "200621 Trewoon Clay Storage Towers Cornwall" | Franker Stations Station-            |
| and have been been been as the                                                                                                    | Duplicate                                              | New Yorkson or Transport             |
| 200621 Trewoon Clay Storage Towers Co                                                                                                    | Make Alias                                             | New Yorking Tax or Longe             |
| 200021 Hewdon Clay Storage Towers Co                                                                                                    | Quick Look                                             | Canada - Canada - Calaborati         |
| States in the local                                                                                                    | Сору                                                   | Sector Sector - SEC 45               |
| State Index States States Lanced                                                                                                    | Share                                                  | >                                    |
| and the local frame is the fact that                                                                                                    | ••••                                                   | Sector Stationer                     |
| service many in-papers in the same of                                                                                                    | Tags                                                   | Second Texasilon age                 |
| and the features of second                                                                                                    | Import from iPhone                                     | Send To Lightroom Classic            |
| Martin Discription Mergers Robertine                                                                                                    | Quick Actions                                          | >                                    |
|                                                                                                    | Services                                               | >                                    |

In the context menu click on Services, then click on "Send To Lightroom Classic". The file or folder will open the Import dialogue box in Lightroom Classic. When the images have rendered on the page, click the "Import" button and the file or folder of images will be imported into Lightroom Classic.